## Items Highlight – GUIDE

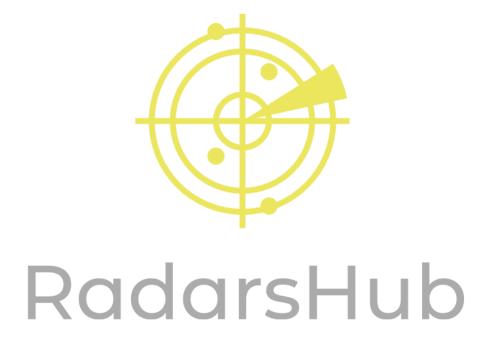

## Steps to follow to add an item to highlight.

- 1. Open items.json located on Radar folder(you can use notepad or any json text editor).
- 2. Go to the end of the document and copy a block of code.

```
"print":"n",
"r":34,
"g":40,
"b":222
},
"5e2af4d286f7746d4159f07a":{
"name":"Aramid Fab",
"print":"n",
"r":34,
"g":40,
"b":222
"5e2af4a786f7746d3f3c3400":{
"name":"Ripstop Fab",
"print":"n",
"r":34,
"g":40,
"b":222
"573476f124597737e04bf328":{
"name":"Wilston",
"print":"n",
"r":34,
"g":40,
"b":222
                                                                                       Ln 1, Col 1
                                                                                                            100% Windows (CRLF)
                                                                                                                                     UTF-8
```

3. Add a comma at the end of the previous block \} "," and paste it. (Always make sure that last block doesn't have a comma at the end.

```
},
"5e2af4d286f7746d4159f07a":{
"name":"Aramid Fab",
"print":"n",
 r":34,
 "g":40,
"b":222
 '5e2af4a786f7746d3f3c3400":{
"name":"Ripstop Fab",
"print":"n",
 "r":34,
 "g":40,
 "b" : 222
},
"573476f124597737e04bf328":{
"
"name":"Wilston",
"print":"n",
 "r":34,
 g":40,
"b":222
 "573476f124597737e04bf328":{
 'name":"Wilston",
"print":"n",
 "r":34.
"g":40,
"b":222
                                                                                       Ln 563, Col 2
                                                                                                          100% Windows (CRLF)
```

- 4. Replace all the information to your preference
- 5. First line is your item id (you can get ID's on https://projectcenturion.com/tarkovsearch)
- 6. Replace name with any name you want the item to show on the Radar.
- 7. Print can be set to "n" or "y" if it is enabled will print the items on cmd until they are picked up.
- 8. Last options determine the color of the text to show in game. You can generate your RGB color code at: https://www.rapidtables.com/web/color/RGB\_Color.html
- \*\*Default configuration displays items which cost is from 100k+ and some quest items to avoid having to much stuff on your screen.
- \*\*If you are having issues finding the ID of an item open a support ticket with the item name and we will send it to you.